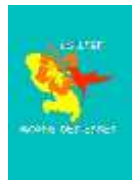

## **Créer son adresse mail @laposte.net**

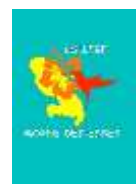

1. Sur ton navigateur internet, entre l'adresse suivante :

[https://compte.laposte.net/inscription/index.do?srv\\_gestion=education](https://compte.laposte.net/inscription/index.do?srv_gestion=education)

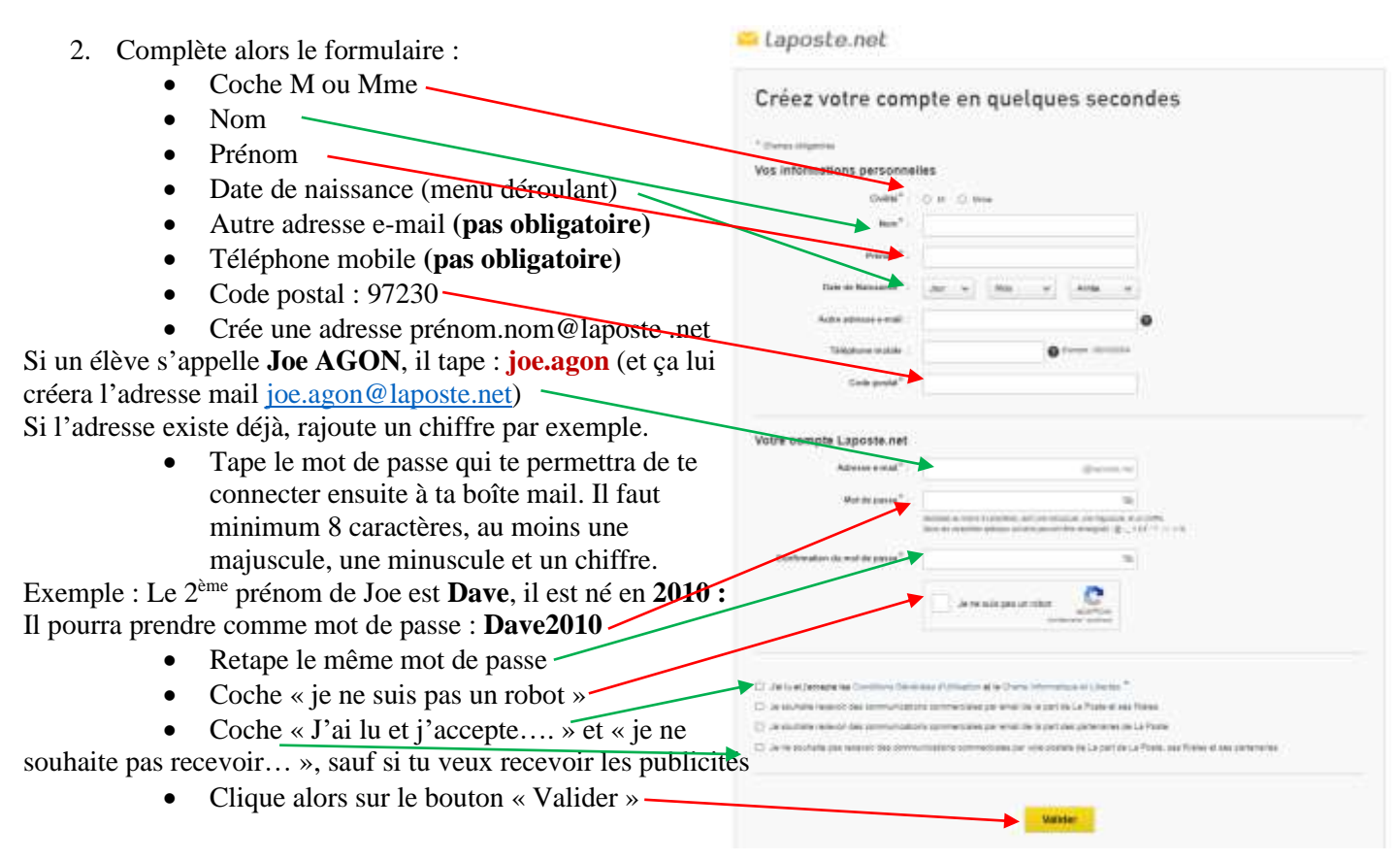

**Tu devras te souvenir de tes identifiants. Donc, note ton adresse et ton mot de passe quelque part au cas où tu les oublierais (***carnet de correspondance par exemple***)**